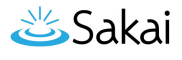

## **Editar um Modelo de Portfólio (Para Coordenadores)**

Você pode revisar o título e a descrição de um modelo de portfólio. Você pode também anexar diferentes arquivos. Para revisar um layout, acesse a ferramenta Modelos de Portfólio e siga esses passos:

- 1. Se a página inicial de Modelos de Portfólio não for exibida, clique no botão **Redefinir**.
- 2. Clique no link **Revisar** abaixo do nome do modelo que você deseja editar. O ambiente exibirá a tela Revisar Modelo de Portfólio, Passos 1 a 4.
- 3. Prossiga tela por tela, alterando as entradas, como for necessário. Para mais informações e instruções, veja "Criar um Modelo de Portfólio".